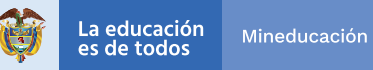

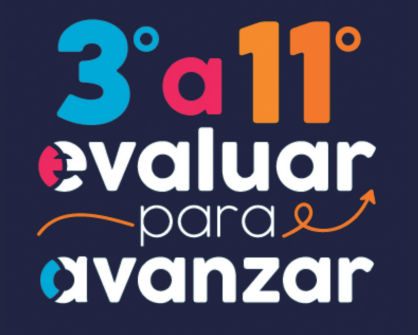

# **GUÍA DE INTERPRETACIÓN DE RESULTADOS**

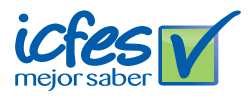

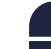

Directora General Mónica Patricia Ospina Londoño

Secretario General Ciro González Ramírez

Directora de Evaluación Natalia González Gómez

Director de Producción y Operaciones (E) Álvaro Alonso Pérez Tirado

Director de Tecnología Carlos Alberto Sánchez Rave

Subdirector de Diseño de Instrumentos Luis Javier Toro Baquero

Subdirectora de Estadísticas Jeimy Paola Aristizabal Rodríguez

Subdirectora de Análisis y Divulgación Mara Brigite Bravo Osorio

Olga Victoria Dulce Salcedo Diseño de portada y diagramación Linda Nathaly Sarmiento Olaya Kevin Ostos Peñaloza

> Fotografía portada URL https://www.pexels.com/

## ADVERTENCIA

Todo el contenido es el resultado de investigaciones y obras protegidas por la legislación nacional e internacional. No se autoriza su reproducción, utilización ni explotación a ningún tercero. Solo se autoriza su uso para fines exclusivamente académicos. Esta información no podrá ser alterada, modificada o enmendada.

Presidente de la República Iván Duque Márquez

Ministra de Educación Nacional María Victoria Angulo González

Viceministra de Educación Preescolar, Básica y Media Constanza Liliana Alarcón Párraga

Directora de Calidad para la Educación Preescolar, Básica y Media Danit María Torres Fuentes

> Subdirectora de Referentes y Evaluación de la Calidad Educativa Liced Angélica Zea Silva

> > Elaboración del documento Felipe González Arango Jenny Paola Martínez Fonseca Karen Rosana Córdoba Perozo

Publicación del Instituto Colombiano para la Evaluación de la Educación (Icfes) © Icfes, 2020. Todos los derechos de autor reservados. Bogotá, D. C., septiembre de 2020

## **TÉRMINOS Y CONDICIONES DE USO PARA PUBLICACIONES Y OBRAS DE PROPIEDAD DEL ICFES**

El Instituto Colombiano para la Evaluación de la Educación (Icfes) pone a la disposición de la comunidad educativa y del público en general, de forma gratuita y libre de cualquier cargo, un conjunto de publicaciones a través de su portal www.icfes.gov.co. Dichos materiales y documentos están normados por la presente política y están protegidos por derechos de propiedad intelectual y derechos de autor a favor del Icfes. Si tiene conocimiento de alguna utilización contraria a lo establecido en estas condiciones de uso, por favor infórmenos al correo prensaicfes@icfes.gov.co.

Queda prohibido el uso o publicación total o parcial de este material con fines de lucro. Únicamente está autorizado su uso para fines académicos e investigativos. Ninguna persona, natural o jurídica, nacional o internacional,

podrá vender, distribuir, alquilar, reproducir, transformar\*, promocionar o realizar acción alguna de la cual se lucre directa o indirectamente con este material.

En todo caso, cuando se haga uso parcial o total de los contenidos de esta publicación del Icfes, el usuario deberá consignar o hacer referencia a los créditos institucionales del Icfes respetando los derechos de cita; es decir, se podrán utilizar con los fines aquí previstos transcribiendo los pasajes necesarios, citando siempre al Icfes como fuente de autor. Lo anterior siempre que los pasajes no sean tantos y seguidos que razonadamente puedan considerarse como una reproducción simulada y sustancial, que redunde en perjuicio del Icfes.

<sup>\*</sup> La transformación es la modificación de la obra a través de la creación de adaptaciones, traducciones, compilaciones, actualizaciones, revisiones y, en general, cualquier modificación que de la obra se pueda realizar, de modo que la nueva obra resultante se constituya en una obra derivada protegida por el derecho de autor, con la única diferencia respecto de las obras originales de que aquellas requieren para su realización de la autorización expresa del autor o propietario para adaptar, traducir, compilar, etcétera. En este caso, el Icfes prohíbe la transformación de esta publicación.

Asimismo, los logotipos institucionales son marcas registradas y de propiedad exclusiva del Icfes. Por tanto, los terceros no podrán usar las marcas de propiedad del Icfes con signos idénticos o similares respecto de cualesquiera productos o servicios prestados por esta entidad, cuando su uso pueda causar confusión. En todo caso queda prohibido su uso sin previa autorización expresa del Icfes. La infracción de estos derechos se perseguirá civil y, en su caso, penalmente, de acuerdo con las leyes nacionales y tratados internacionales aplicables.

El Icfes realizará cambios o revisiones periódicas a los presentes términos de uso, y los actualizará en esta publicación.

*El Icfes adelantará las acciones legales pertinentes por cualquier violación a estas políticas y condiciones de uso.*

## **Tabla de contenido**

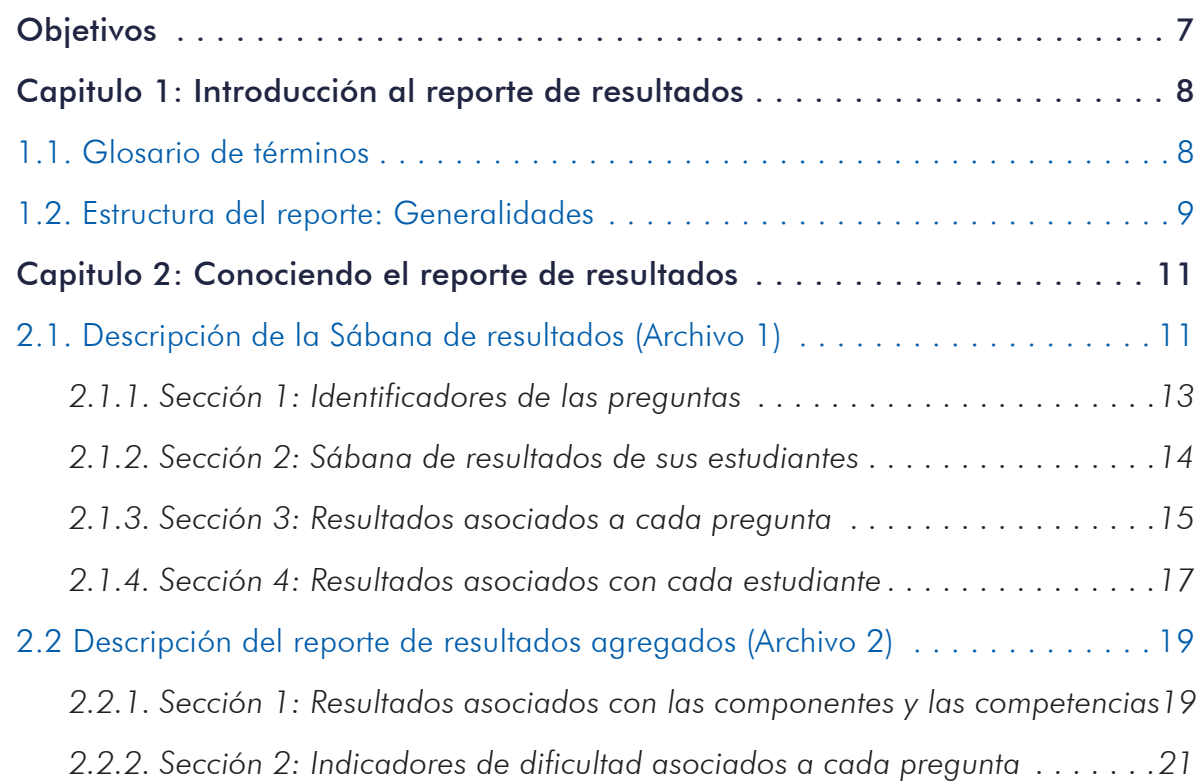

## **Tabla de contenido**

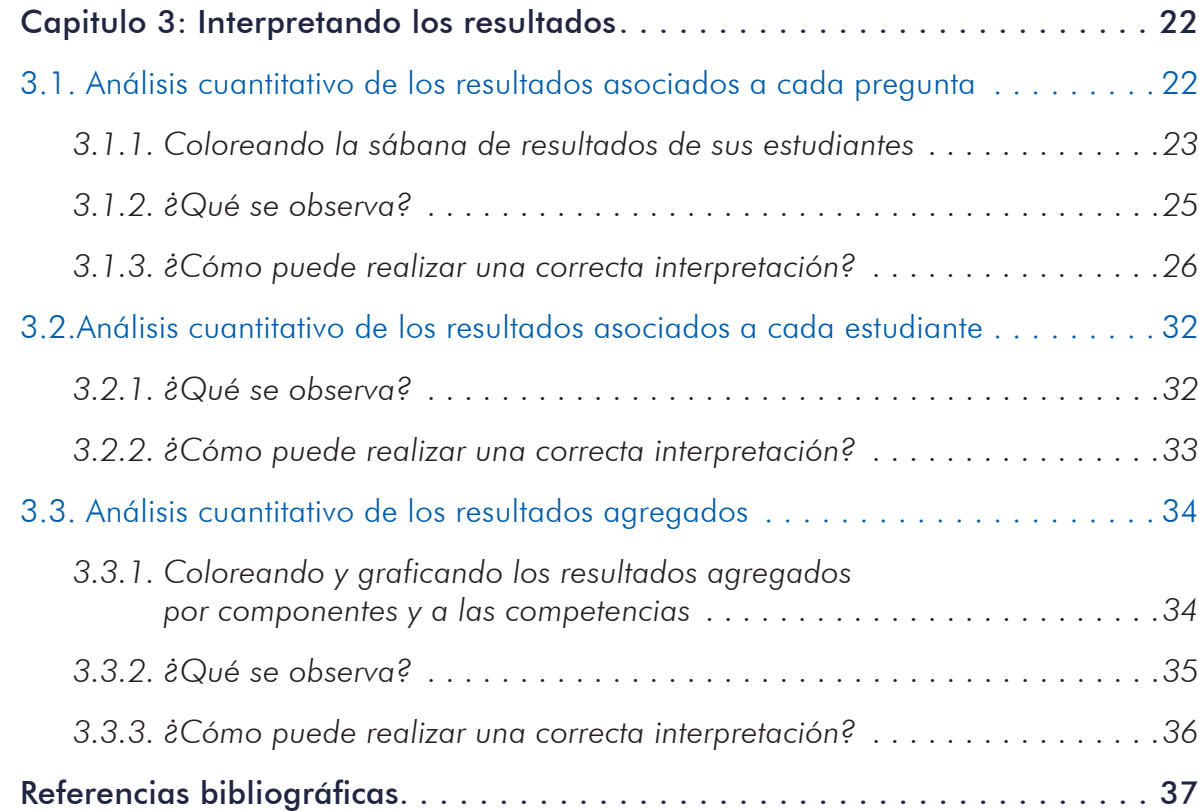

## **Objetivos**

El objetivo de esta guía es ofrecer herramientas para la interpretación y comprensión del reporte de resultados por estudiante del instrumento de valoración Evaluar para Avanzar 3° a 11°, asimismo, brindar algunas herramientas sobre el uso que, en su rol de docente, puede dar al reporte para realizar un diagnóstico de sus estudiantes que le permita establecer su actual situación e identificar posibles fortalezas, además de identificar y observar los retos en las cinco áreas del conocimiento que se trabajarán y en los auxiliares que se aplicarán.

El documento contiene la descripción de la estructura del reporte de resultados que usted encontrará en la plataforma y que podrá descargar; además, contiene la descripción del modelo de calificación por medio del cual usted podrá comprender el desempeño de sus estudiantes.

Finalmente, el documento le brinda algunos elementos de análisis con un paso a paso de cómo realizarlos usando las herramientas disponibles en el reporte, con el fin de que pueda implementar estrategias de mejoramiento mediante la comprensión de los resultados.

Este documento se encuentra distribuido en tres capítulos. El primero, describe el contenido del reporte de resultados con su respectivo glosario de términos, que son importantes para la comprensión e interpretación del desempeño de los estudiantes; el segundo, explica la primera parte del reporte que está asociada con la sábana de "resultados" de sus estudiantes; el tercer capítulo, explica la segunda parte del reporte que está asociada con los resultados globales de las preguntas que respondieron sus estudiantes, y finalmente, se ofrecen algunas guías para la obtención de información adicional que le ayudará a comprender e interpretar mejor los resultados de sus estudiantes.

## **Capitulo 1: Introducción al reporte de resultados**

## **1.1. Glosario de términos**

A continuación, se describen algunos términos y conceptos que son importantes para un mejor entendimiento de esta guía.

Competencia: Para las diferentes áreas una competencia reúne todos los conocimientos, las habilidades y las destrezas que un estudiante muestra ante una situación específica o una pregunta de un área particular. Una pregunta también se construye para revisar una competencia.

Componente: En las diferentes áreas un componente es una categoría teórica que permite hacer agrupaciones conceptuales sobre lo que es posible ser indagado en la áreas escritas, estas categorías son propias del área. Los componentes se transforman entonces en los escenarios de los cuales se pueden construir las preguntas. Por ejemplo, el entorno vivo se constituye en un componente del área de ciencias naturales.

Parte: En el área de inglés una parte es una agrupación de preguntas. El instrumento de inglés está conformado por varias partes, cada parte indaga una habilidad específica de la lengua inglesa y se le asocia un porcentaje particular de preguntas.

Nivel: Para la construcción de preguntas del instrumento de inglés, cada pregunta se asocia a un Nivel. Los niveles tienen dos características principales: 1) son jerárquicos, pues tienen una complejidad creciente, y 2) son inclusivos, puesto que, para estar ubicado en un nivel, se requiere haber superado los inferiores. En el área de inglés cada pregunta responde a un nivel de los definidos en el Marco común Europeo los cuales van desde A1 hasta el B1.

Opción: Corresponde a cada una de las alternativas de selección de respuesta que tiene cada una de las preguntas. Clave: Corresponde a la opción que contiene la respuesta correcta a la pregunta.

Puntaje: Expresa la puntuación obtenida por el estudiante en cada una de las áreas. Reportado en una escala de 1 a 20 (en las áreas cognitivas a excepción de inglés en la que se cuenta con 22 preguntas para los grados noveno y décimo y con 25 en once) puntos que corresponden directamente con el número de preguntas que debe responder el estudiante en el instrumento.

Promedio o Media: Es un valor numérico, que es representativo en un conjunto de datos, el cual se calcula como la suma de los valores numéricos dividido por la cantidad total de datos.

## **1.2. Estructura del reporte: Generalidades**

El reporte de resultados que va a encontrar en la plataforma Evaluar para avanzar 3° a 11°, es un archivo comprimido, dentro del cual se encuentran dos archivos de Microsoft Excel. Microsoft Excel es un programa que le permite hacer algunos análisis cuantitativos, en este caso, permitirá visualizar los resultados que obtienen sus estudiantes en cada área y contará con toda la información necesaria para su análisis.

A continuación, se describe brevemente el contenido de cada archivo. El primer archivo "Sabana" presenta los resultados detallados de todo el instrumento de valoración, es decir, presenta las opciones de respuesta que cada estudiante contestó para cada una de las preguntas, además de unas estadísticas adicionales. La figura 1 es una ilustración de la visualización de este archivo.

El segundo archivo "Reporte" contiene los resultados de cada área agregada de acuerdo con la estructura de esta; es decir, por pregunta, componente y competencia (o parte y nivel, para el caso del área de inglés). La figura 2 presenta la manera como usted visualizará la información que encontrará en el segundo archivo.

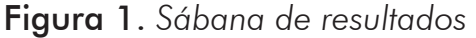

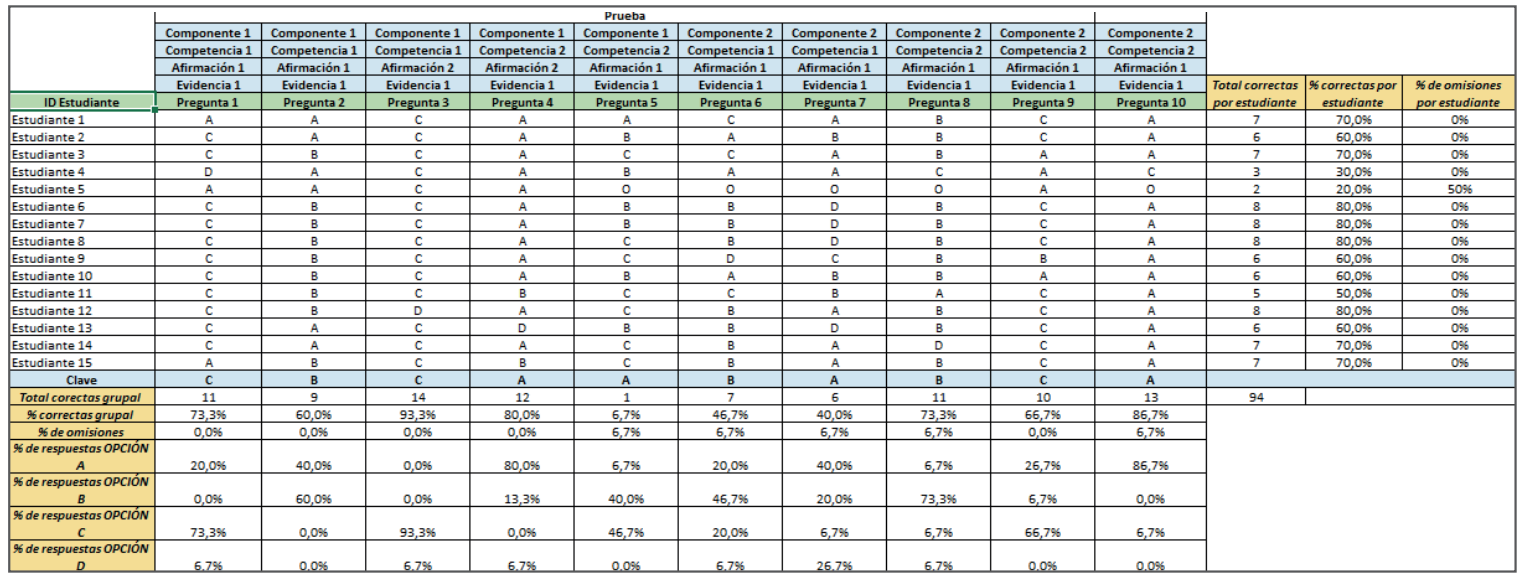

*Fuente: elaboración propia*

## Figura 2. *Reporte de agregados*

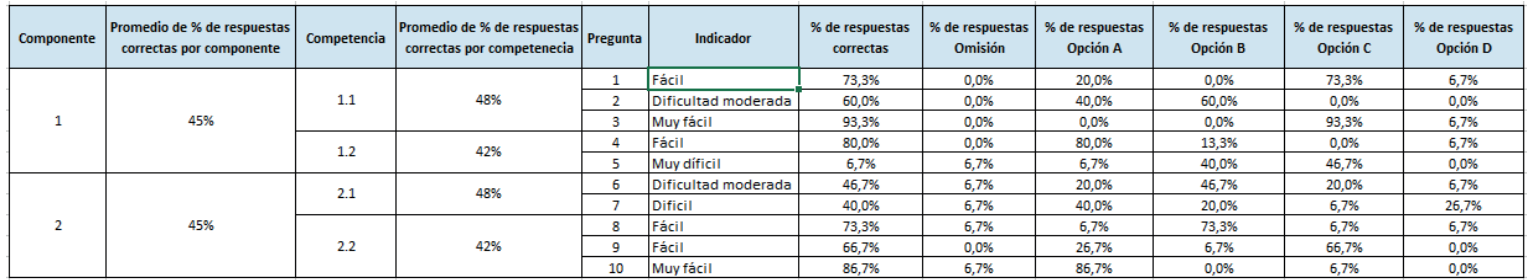

## **Capitulo 2: Conociendo el reporte de resultados**

Explicados los conceptos requeridos para la correcta utilización de esta guía y en general la estructura del reporte, en este capítulo se explica con detalle la información contenida en el reporte de resultados para cada uno de los archivos que lo componen.

## **2.1. Descripción de la Sábana de resultados (Archivo 1)**

El archivo "Sabana" está compuesto por un conjunto de filas y columnas de información en el que cada columna corresponde con una pregunta y cada fila corresponde con uno de sus estudiantes. Así, la intersección de cada fila y cada columna (denominada celda) corresponde con la respuesta de cada estudiante a cada pregunta. Asimismo, usted encontrará dos cuadros que presentan información adicional a nivel de pregunta (veasé cuadro gris de la figura 3) y a nivel de estudiante (véase cuadro naranja de la figura 3).

La sábana de resultados se divide en cuatro secciones, la figura 3 presenta cada una de estas secciones enmarcada por un color diferente para facilitar la diferenciación: *Identificadores de las preguntas, Sábana de resultados de estudiantes, Resultados asociados con cada pregunta y Resultados asociados con cada estudiante.* 

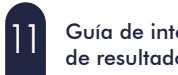

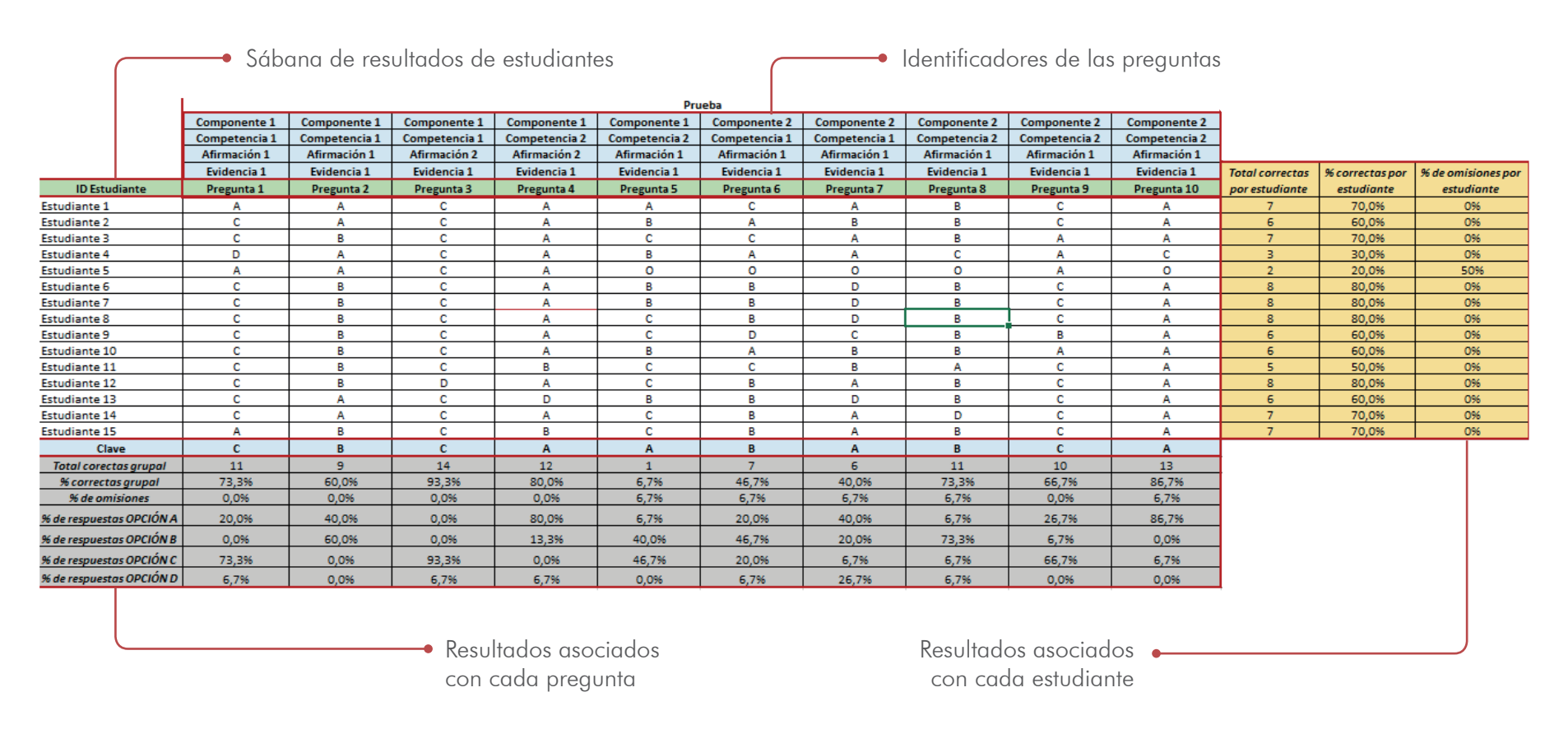

## Figura 3. *Partes de la sábana de resultados*

## 2.1.1. Sección 1: Identificadores de las preguntas

La primera sección comprende la parte superior del reporte, en las primeras filas y columnas del archivo usted encontrará toda la información correspondiente con la estructura de las preguntas y que está relacionada con las guías de orientación. Allí para cada columna usted podrá identificar a que componente (parte), competencia (nivel), afirmación y evidencia corresponde cada una de las preguntas. La figura 4 presenta la visualización de la sección.

## Figura 4. *Identificadores de las preguntas*

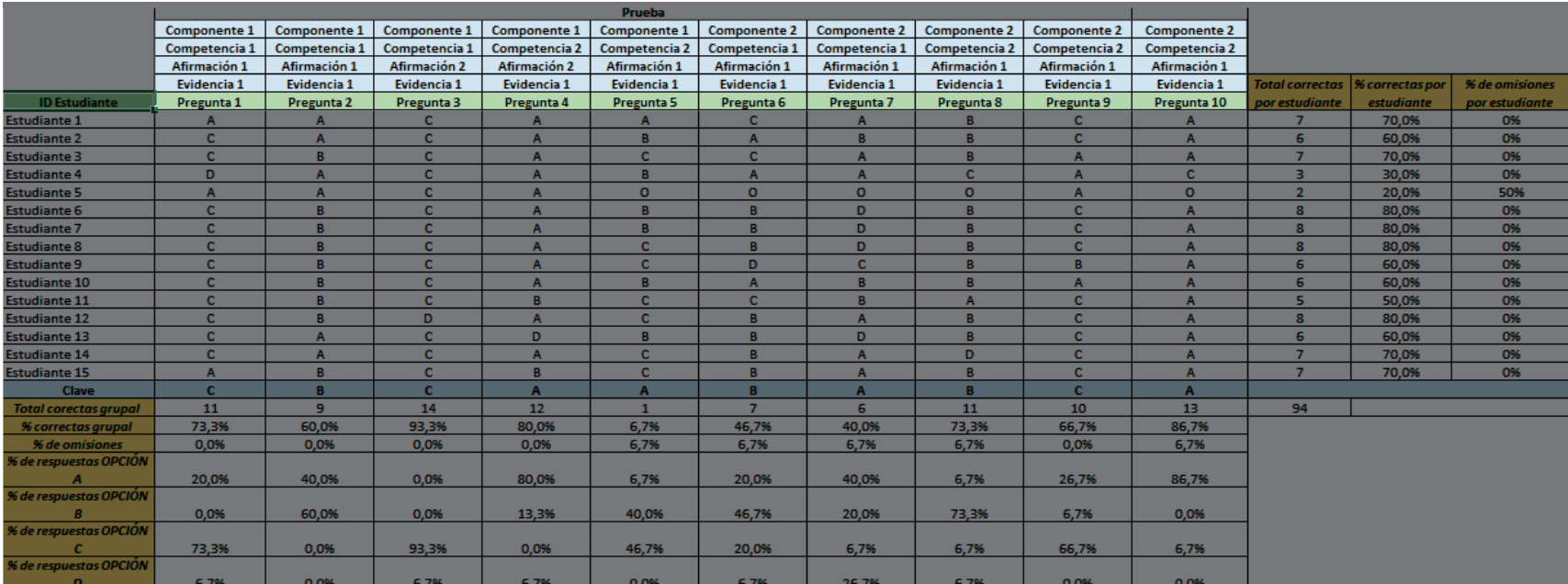

## **2.1.2. Sección 2: Sábana de resultados de sus estudiantes**

La segunda sección es la parte intermedia del reporte, allí se encuentra disponible la información de las respuestas que dio cada uno de los estudiantes a cada una de las preguntas, así mismo, en la parte inferior de esta sección, se encuentra la clave, es decir la respuesta correcta asociada con cada una

de las preguntas. Con esta información se podrá identificar los estudiantes que respondieron correctamente y aquellos que no lo hicieron en cada una de las preguntas. La figura 5 presenta la visualización de esta sección en el reporte.

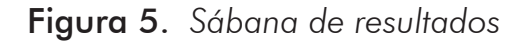

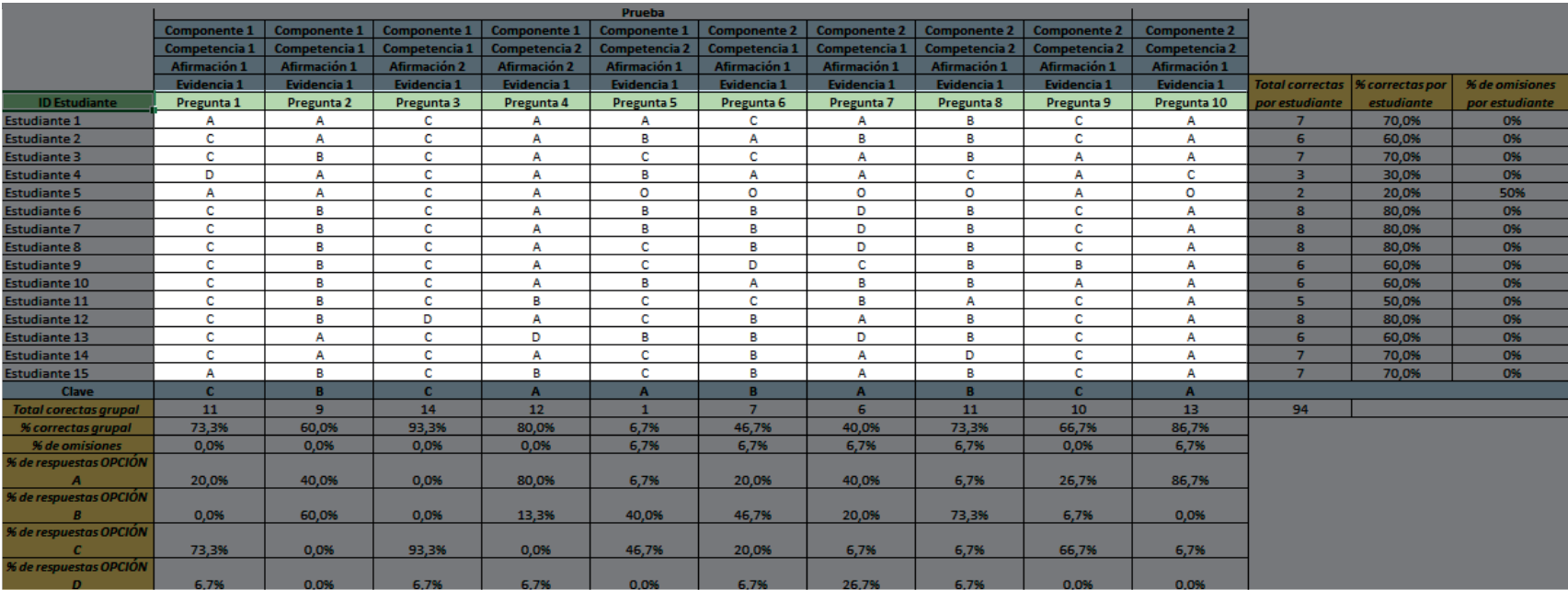

## **2.1.3. Sección 3: Resultados asociados a cada pregunta.**

Durante el recorrido por las filas, la tercera sección del reporte son las últimas filas. En esta se encuentra información asociada a los resultados para cada pregunta a nivel de grupo; es decir, para el conjunto de todos los estudiantes. La figura 6 presenta la visualización de esta sección en el reporte.

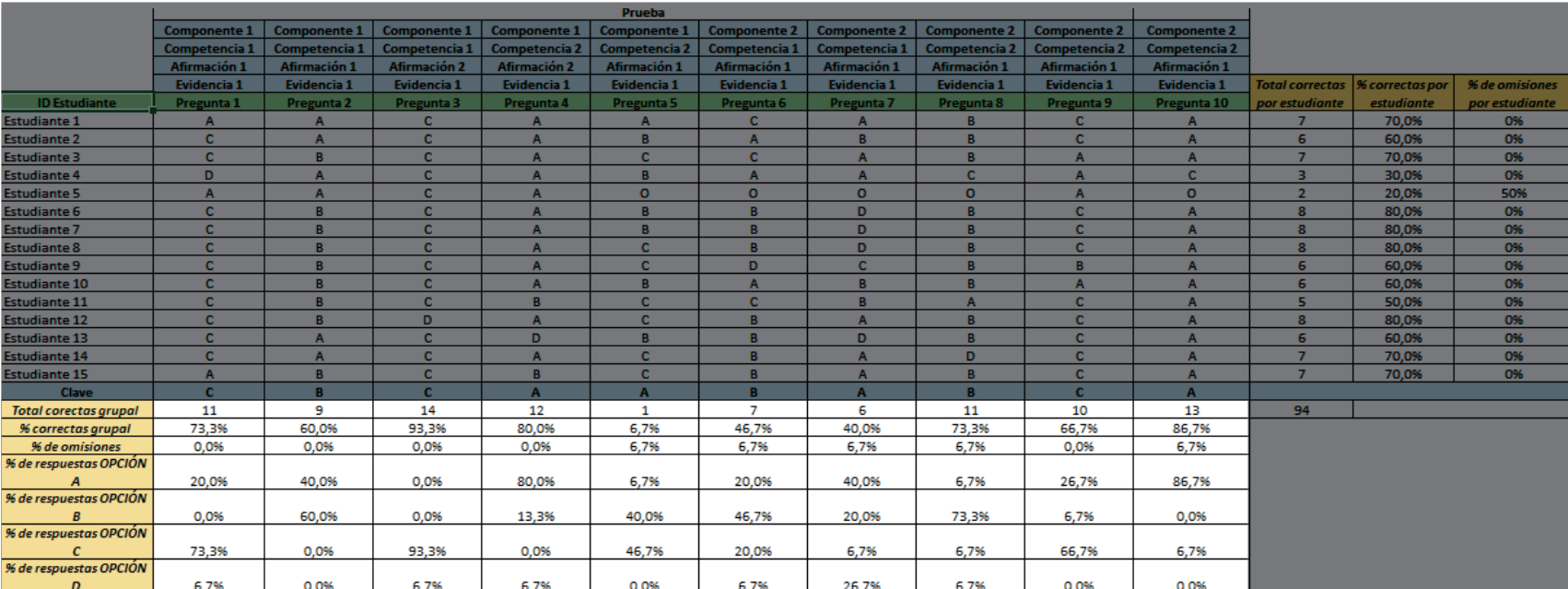

## Figura 6. *Resultados por pregunta (ítem)*

De acuerdo con la figura 6 se pueden encontrar siete filas que contienen información asociada con cada una de las preguntas del instrumento de valoración, a continuación, se presenta la definición de cada una de las estadísticas contenida en dichas filas, las cuales ofrecen información específica sobre el comportamiento de las respuestas dadas por los estudiantes:

- Total correctas grupal: Este valor corresponde con la información del número de estudiantes que contestaron correctamente la pregunta.
- % de correctas grupal: Este valor corresponde con la proporción de estudiantes que contestaron correctamente la pregunta, es la forma relativa de expresar el Total correctas grupal.
- % de omisiones grupal: Este valor corresponde con la proporción de estudiantes que omitieron (no contestaron) la pregunta.
- % de respuestas por opción: Estos valores corresponden con la proporción de estudiantes que contestaron a cada una de las opciones de respuesta de la pregunta.

## Figura 6a. *Resultados por pregunta (ítem)*

|                          | Pregunta 1 |
|--------------------------|------------|
| Clave                    |            |
| Total correctas grupal   | 11         |
| % correctas grupal       | 73.3%      |
| % de omisiones           | 0.0%       |
| % de respuestas OPCIÓN A | 20.0%      |
| % de respuestas OPCIÓN B | 0.0%       |
| % de respuestas OPCIÓN C | 73.3%      |
| % de respuestas OPCIÓN D | 6.7%       |

*Fuente: elaboración propia*

IMPORTANTE: Note que al sumar los porcentajes de respuesta por opción y el porcentaje de omisiones para cada una de las preguntas debe dar 100%.

## **2.1.4. Sección 4: Resultados asociados con cada estudiante**

Por último, la cuarta sección es la parte final (en el sentido de las columnas) del reporte, en esta se encontrará información asociada con los resultados para cada estudiante. A partir de esta información podrá hacer análisis individuales de los resultados de sus estudiantes. La figura 7 presenta la visualización de esta sección en el reporte.

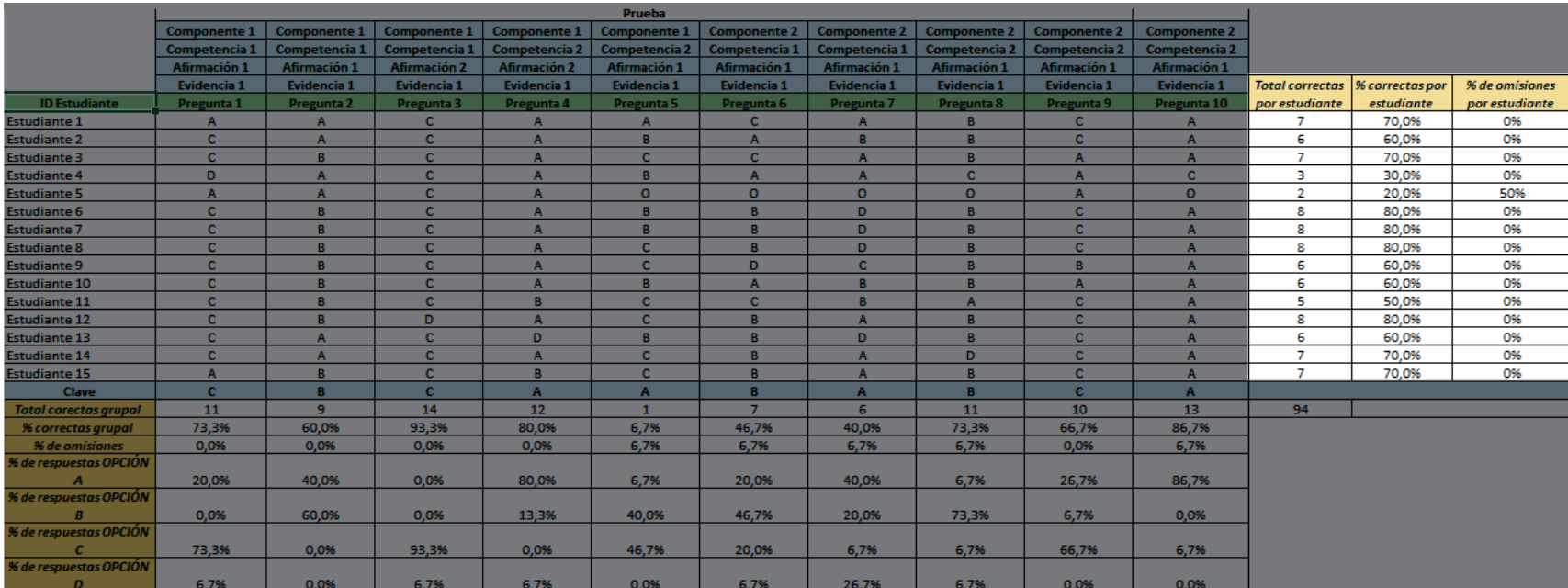

## Figura 7. *Resultados por estudiante*

De acuerdo con la figura 7, usted va a encontrar 3 columnas con información para cada uno de sus estudiantes, a continuación, se da una guía del significado y de la interpretación de los resultados que puede encontrar:

- Total correctas por estudiante: Este valor corresponde con la información de cuantas preguntas contestó correctamente el estudiantes.
- % de correctas por estudiante: Este valor corresponde con la proporción de preguntas que contestó correctamente el estudiantes, es la forma relativa de expresar el total correctas por estudiante.
- % de omisiones por estudiante: Este valor corresponde con la proporción de preguntas que el estudiantes omitió (no contestó) en el instrumento.

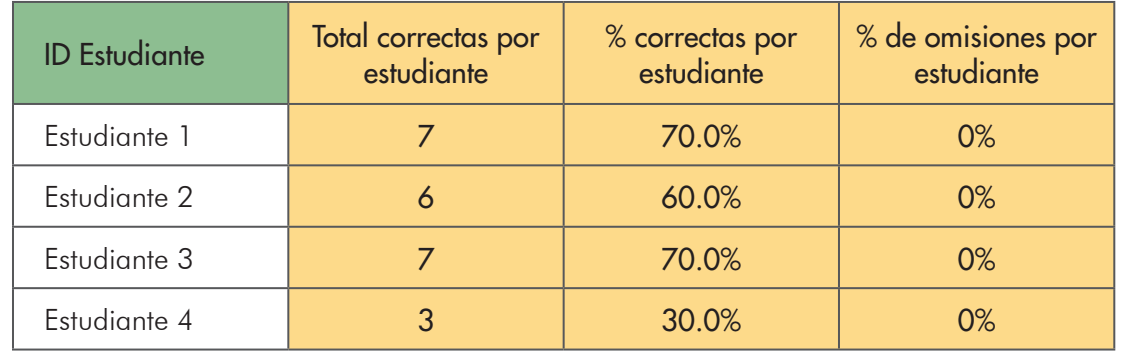

### Figura 7a. *Resultados por estudiante*

## **2.2. Descripción del reporte de resultados agregados (Archivo 2)**

## **2.2.1. Sección 1: Resultados asociados con las componentes y las competencias**

El archivo "Reporte" corresponde con los resultados obtenidos en el área, allí encontrará información sobre el comportamiento de las preguntas y resultados agregados por competencia y componente (parte y nivel) en concordancia con la estructura que se encuentra descrita en las guías de orientación.

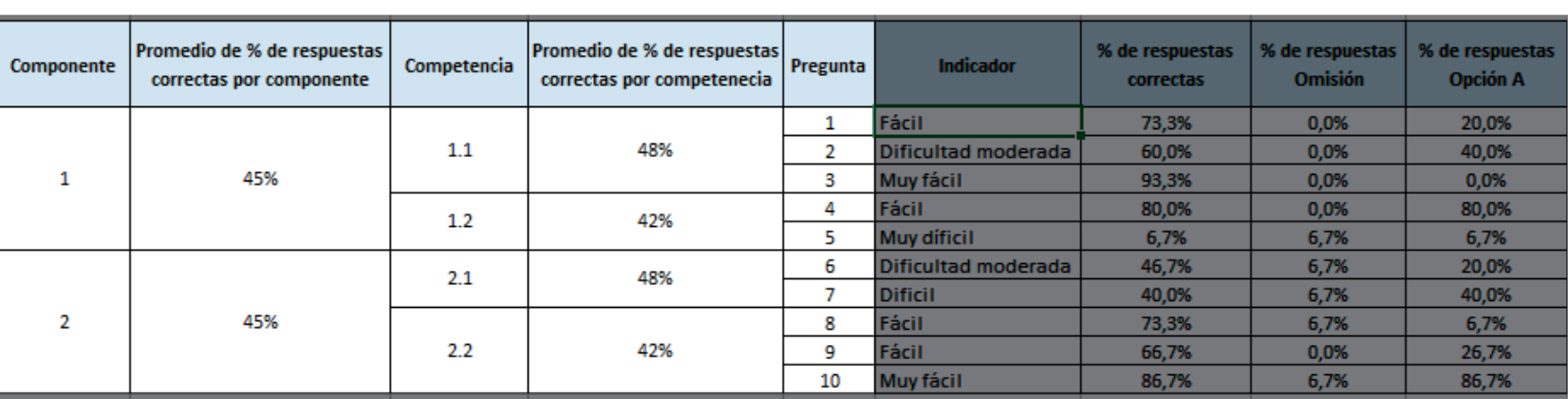

Figura 8. *Resultados agregados por competencia y componente*

Dado el diseño del instrumento de valoración para cada área, las preguntas que lo componen se encuentran vinculadas con la medición de un componente y una competencia. En la figura 8 se muestran en las primeras cuatro columnas del archivo, la información asociada con los componentes (partes) y con las competencias (niveles) indagadas en el área, junto con información acerca del comportamiento de los resultados de sus estudiantes. A saber:

- Promedio del % de respuestas correctas por componente: Este valor corresponde con el promedio de los porcentajes de respuestas correctas a las preguntas asociados con dicha componente.
- Promedio de % de respuestas correctas por competencia: Este valor corresponde con el promedio de los porcentajes de respuestas correctas a las preguntas asociados con dicha competencia.

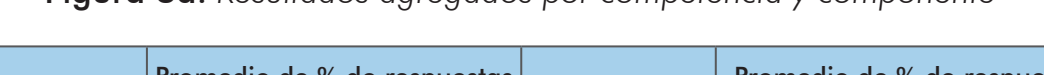

Figura 8a. *Resultados agregados por competencia y componente*

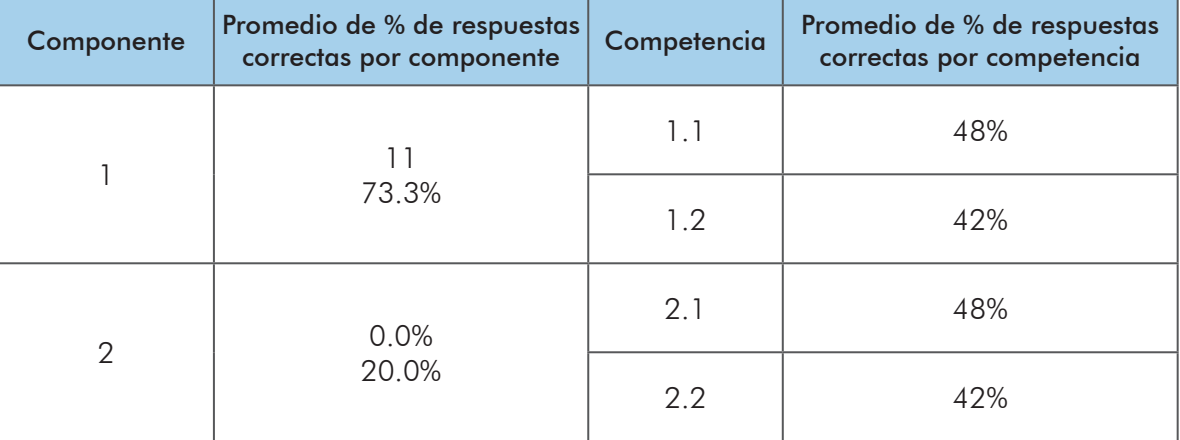

## **2.2.2.** Sección 2: Indicadores de dificultad asociados a cada pregunta

La información de esta sección corresponde a la dificultad asociada a cada pregunta. Además, se muestran los porcentajes de respuesta por opción (para cada una de las diferentes opciones de respuesta que se dan en cada pregunta) y por omisión (preguntas que los estudiantes NO

responden), los cuales fueron expuestos en el apartado 2.1.3 del presente documento. Además, como se ve en la figura 9 se encuentra en el reporte una columna asociada al indicador de dificultad el cual se define a continuación:

## Figura 9. *Indicador de dificultad de la pregunta (pregunta)*

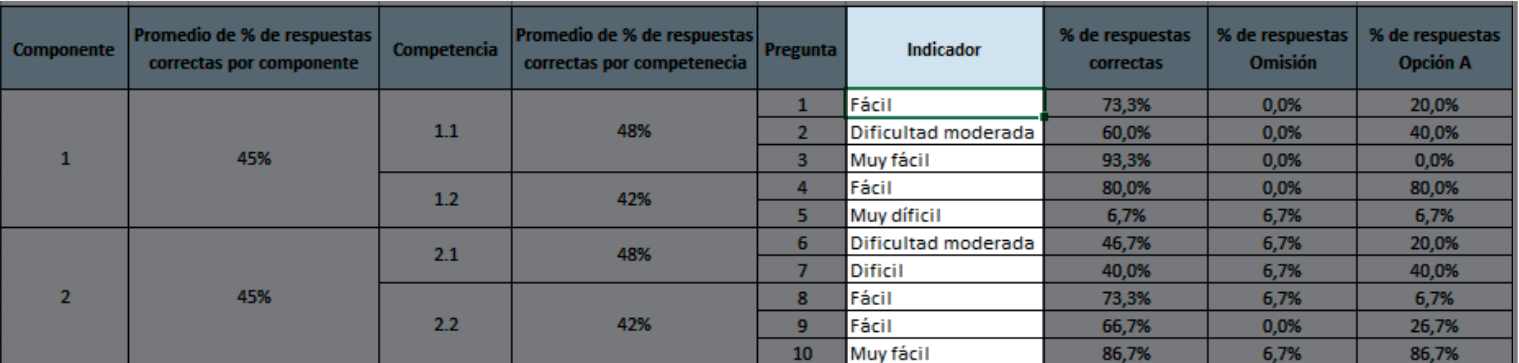

*Fuente: elaboración propia*

Indicador de dificultad<sup>1</sup>: Este valor brinda información asociada a la dificultad de cada una de las preguntas, se define como el cociente entre el número de estudiantes que acertaron la pregunta con la corrección de azar y el número total de individuos que contestaron la pregunta. (Muñiz, J, 2018, pp.150)

$$
\text{InDIF} = \frac{\left(A - \frac{E}{K \cdot 1}\right)}{N}
$$

- A = Número de estudiantes que responde correctamente la pregunta.
- $K = N$ úmero de opciones de respuesta a la pregunta.
- E = Número de estudiantes que responden no válidamente la pregunta
- $N = N$ úmero de estudiantes que responden la pregunta.

## **Capitulo 3: Interpretando los resultados**

Explicada la estructura de los reportes que usted encontrará y con el fin de realizar una correcta utilización de esta guía, en este capítulo se expondrán los análisis que el docente o directivo puede realizar con la información contenida en cada uno de los archivos del reporte junto con la correcta interpretación y comprensión de este.

Las recomendaciones y ejercicios que se presentan a continuación le permitirán al docente reflexionar respecto a sus practicas de enseñanza y establecer estrategias que orienten acciones y toma de decisiones que enriquezcan el proceso de enseñanza.

## **3.1. Análisis cuantitativo de los resultados asociados a cada pregunta**

El análisis que usted puede desarrollar con la información de la sección "sábana de resultados" de sus estudiantes en la que se presentan los resultados asociados con cada pregunta, le permitirá identificar el comportamiento de las respuestas dadas por sus estudiantes en el área. Así con este análisis será posible identificar aspectos importantes para tener en cuenta en la búsqueda de mejoras y retos.

## **3.1.1. Coloreando la sábana de resultados de sus estudiantes**

Para identificar qué estudiantes respondieron acertadamente la pregunta y quiénes no, revisé la clave de la pregunta y coloreé en verde aquellas celdas que coincidan con la clave y en rojo aquellas que no. Tenga presente que la letra O hace referencia a omisiones, es decir, el estudiante no marco ninguna de las opciones que se le presentaron, píntela de otro color (Véase figura 10).

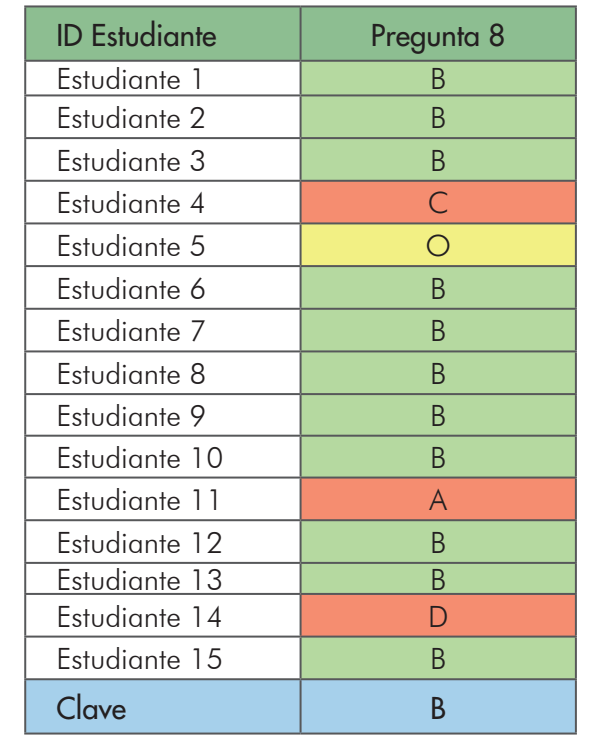

### Figura 10. *Coloreando las respuestas de sus estudiantes*

## Coloreando y graficando los resultados asociados con cada pregunta:

Con la misma convención de colores anterior resalte el porcentaje de la opción correcta, las opciones no válidas y el porcentaje de omisiones en la sección resultados asociados con cada pregunta. Por último, realice el gráfico de barras con los porcentajes de respuesta (Véase figura 11).

## Figura 11. *Gráfico de barras de los porcentajes de respuesta para cada una de las opciones*

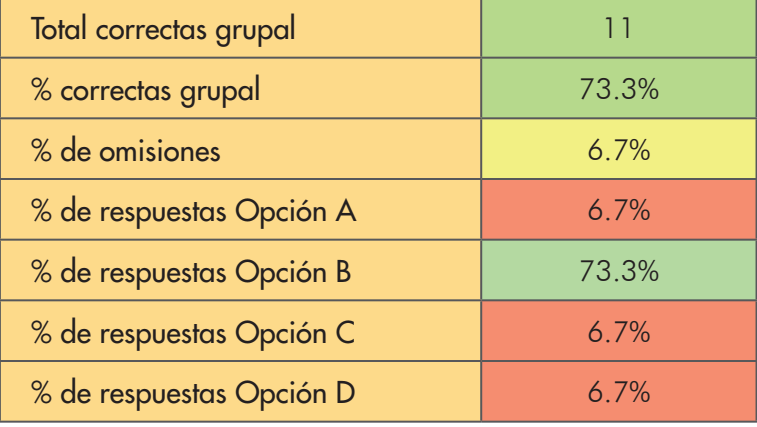

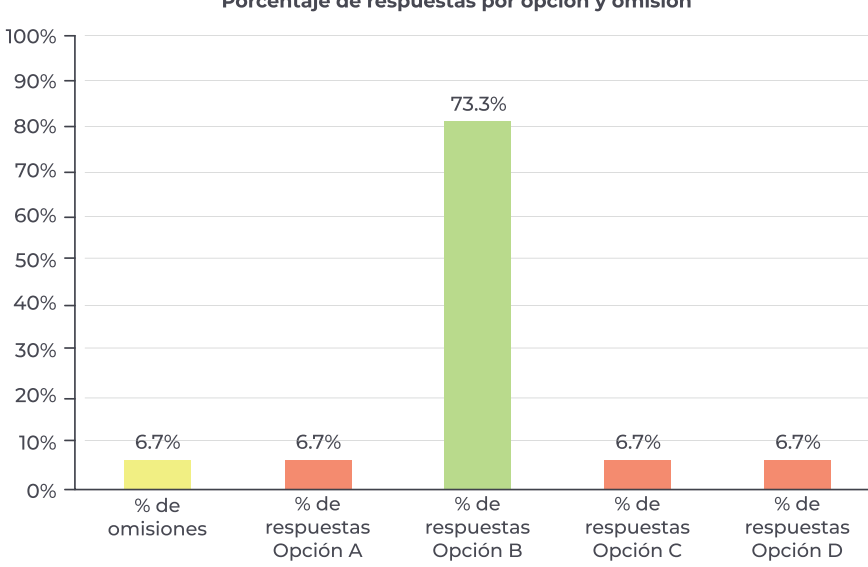

#### Porcentaje de respuestas por opción y omisión

## **3.1.2. ¿Qué se observa?**

El gráfico de barras de la figura 11 nos ofrece una mejor presentación del comportamiento de las respuestas dadas por los estudiantes a la pregunta, o, a cada pregunta, ya que nos permite observar:

- 1. La(s) opción(es) con mayor porcentaje de respuestas: El 73.3% de los estudiantes seleccionaron la opción B que corresponde con la opción con mayor participación.
- 2. La(s) opción(es) con menor porcentaje de respuesta: El 6.7% de los estudiantes seleccionaron la opción A, C y D que corresponden a las opciones con menor participación.
- 3. Porcentaje de respuestas no válidas: Al sumar los porcentajes de las opciones no válidas se encuentra que el 20.1% de los estudiantes no respondieron correctamente.
- 4. El porcentaje de omisiones: El 6.7% de los estudiantes no seleccionaron ninguna de las opciones presentadas.

## **3.1.3. ¿Cómo puede realizar una correcta interpretación?**

El comportamiento de las respuestas dadas por los estudiantes a las preguntas puede ser clasificado en alguno de los siguientes casos con ayuda del gráfico de barras:

Caso 1 – Selección de opción correcta: La opción de respuesta correcta presenta la mayor frecuencia o participación. En el gráfico de la figura 12 se observa que un 73.3% de los estudiantes respondieron acertadamente la pregunta en tanto que el porcentaje total de respuestas no válidas es del 26.7% y no se tuvieron omisiones en esta pregunta.

### *Se recomienda...*

Identificar las razones y procedimientos desarrollados por los estudiantes que no aciertan con su respuesta a la pregunta, posteriormente generar espacios de socialización en los que participe todo el grupo con el propósito de corregir y enriquecer el proceso de aprendizaje de todos los estudiantes.

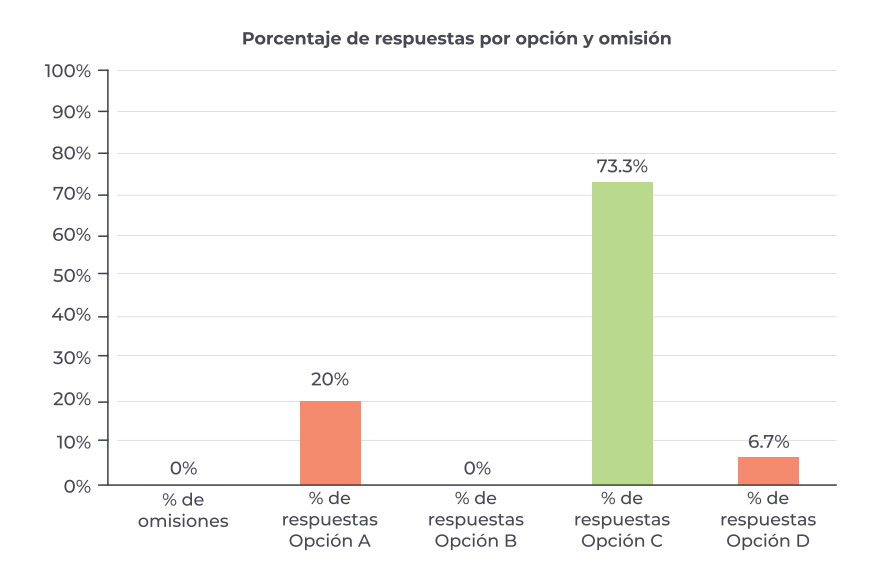

## Figura 12. *Caso 1. Selección de opción correcta*

Caso 2 – Selección de una (o varias) opción(es) no válida(s) con mayor participación: Una de las opciones que no es correcta es la de mayor participación o frecuencia. En el gráfico de la figura 13 se observa que la opción C es la de mayor frecuencia con un 46.7% seguido del 40% de la opción B ambas no válidas, además se tuvo un porcentaje del 6.7% de omisiones.

## *Se recomienda...*

Revisar las razones por las cuales otra(s) opción(es) diferente a la opción correcta cuentan con mayor participación, esto le permitirá recolectar información respecto a los procedimientos y razonamientos desarrollados por sus estudiantes con el fin de implementar estrategias de mejora dentro de su práctica.

## Figura 13. *Caso 2. Selección de una (o varias) opción(es) no válida con mayor participación*

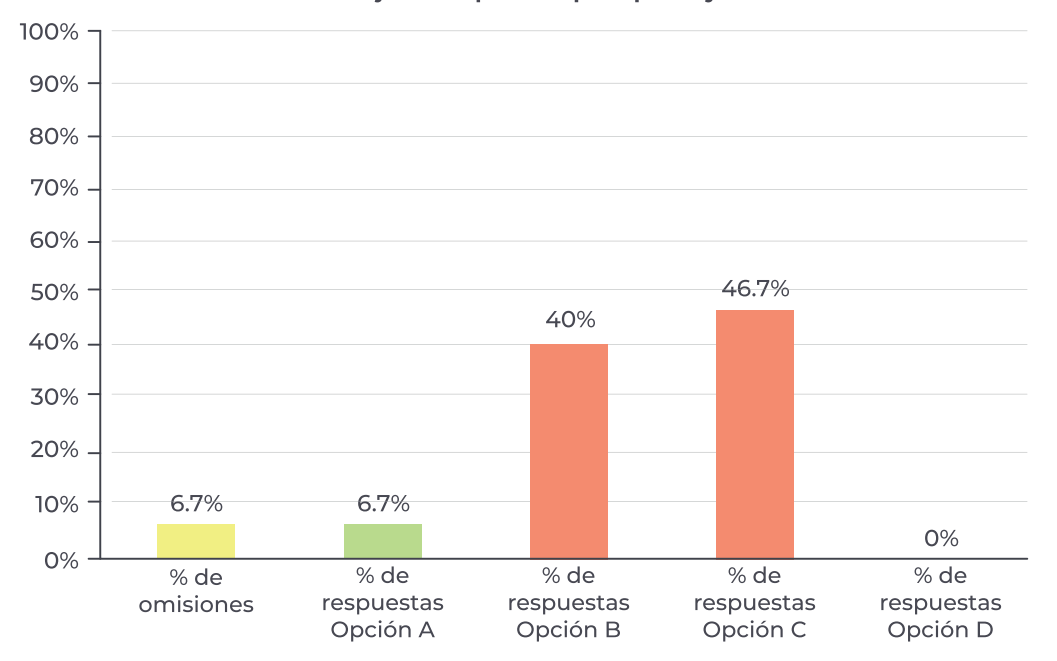

Porcentaje de respuestas por opción y omisión

Caso 3 – Selección de varias opciones no válidas con participaciones similares: Todas las opciones de respuesta presentan porcentajes similares. En este caso, cada opción tiene algún elemento que los estudiantes consideran útil para responder correctamente a la pregunta. Observe que el porcentaje de respuestas no válidas junto con las omisiones es del 53.3% esto corresponde a la suma de los porcentajes de las opciones A, C y D que supera al porcentaje de respuestas correctas de la opción B que es del 46.7%.

## *Se recomienda...*

Examinar para cada una de las opciones distintas a la correcta los razonamientos empleados por los estudiantes. Esto le permitirá hacer una valoración amplia y variada de los procesos desarrollados por el grupo y con ello ajustar su práctica docente para potenciar las habilidades de sus estudiantes.

## Figura 14. *Caso 3. Selección de varias opciones no válidas con participaciones similares*

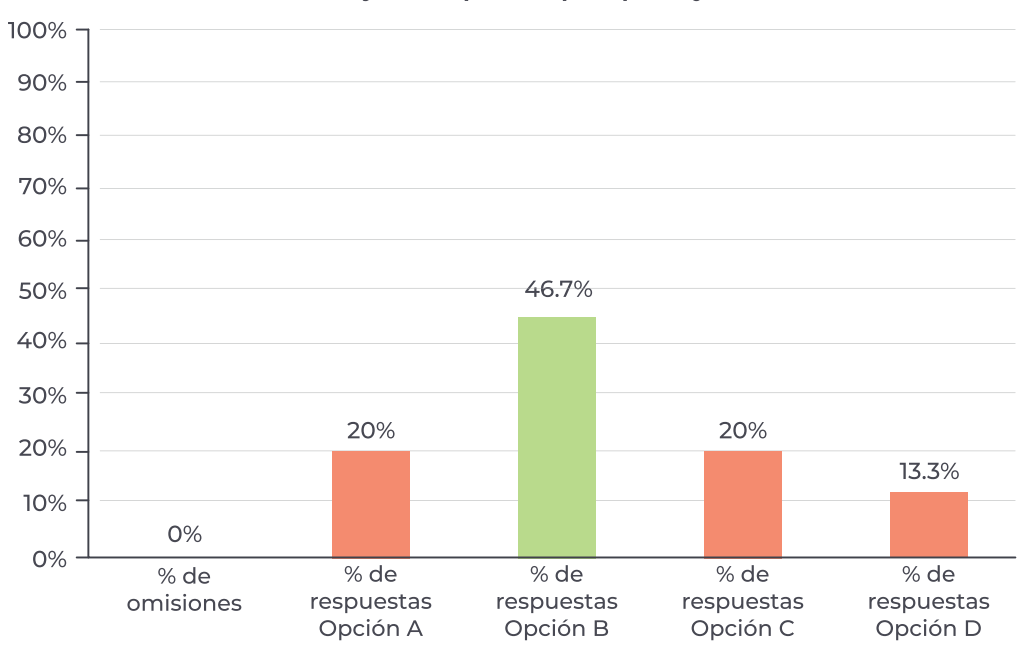

Porcentaje de respuestas por opción y omisión

## ¡Para tener en cuenta!

Si el porcentaje de respuestas correctas es menor al 20% (Guilford, J. P. 1975), como se observa en el ejemplo de la figura 15, donde el porcentaje de respuestas correctas para este pregunta es solo del 6.7% y la opción con mayor porcentaje es la A, siendo esta una de las opciones no válidas.

### *Se recomienda...*

Identificar las posibles causas por las cuales esta pregunta presenta este comportamiento, es decir, las razones por las que muy pocos estudiantes han seleccionado la opción correcta. Este insumo permitirá reflexionar y reorientar las practicas del docente en la búsqueda de mejorar lo aprendido por el grupo de estudiantes.

## Figura 15. *Alerta: Porcentaje de respuesta correcta por debajo del 20%.*

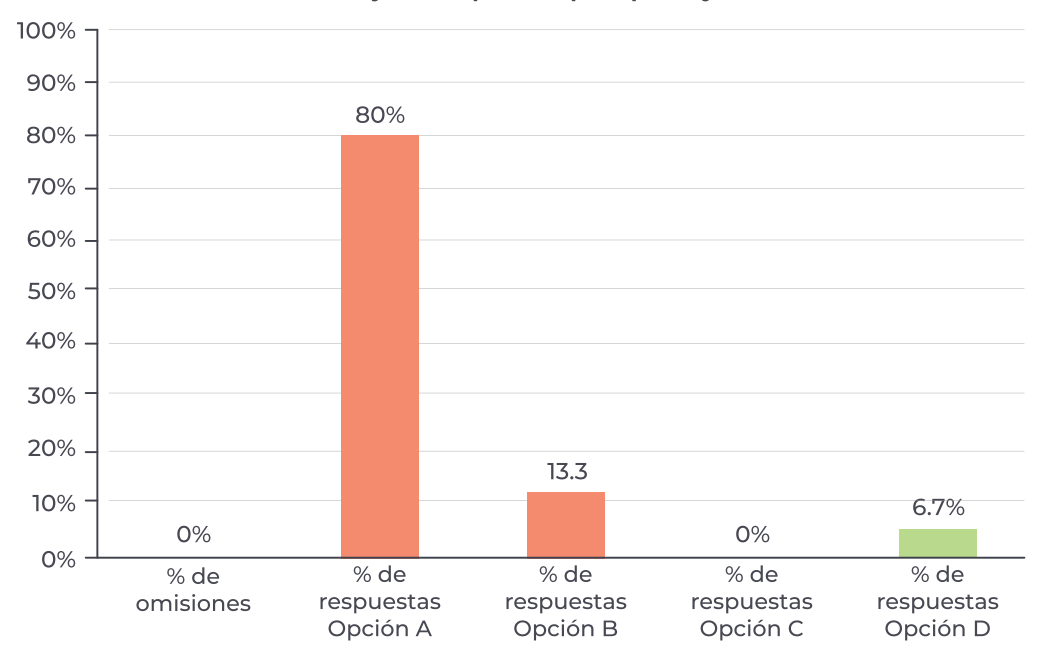

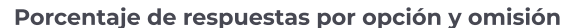

Si el porcentaje de respuestas correctas es mayor al 90% (Guilford, J. P. 1975), como se observa en la figura 16, donde la opción C es la correcta con un 93,3% de la proporción de respuestas.

## *Se recomienda...*

Identificar las posibles estrategias que llevaron a este óptimo resultado, es decir, las prácticas que el docente implementó y que posiblemente llevaron al razonamiento adecuado para la solución de este pregunta con el propósito de que, estas contribuyan al mejoramiento de la calidad del proceso de aprendizaje.

Figura 16. *Fortaleza: Porcentaje de respuestas correctas por encima del 90%.*

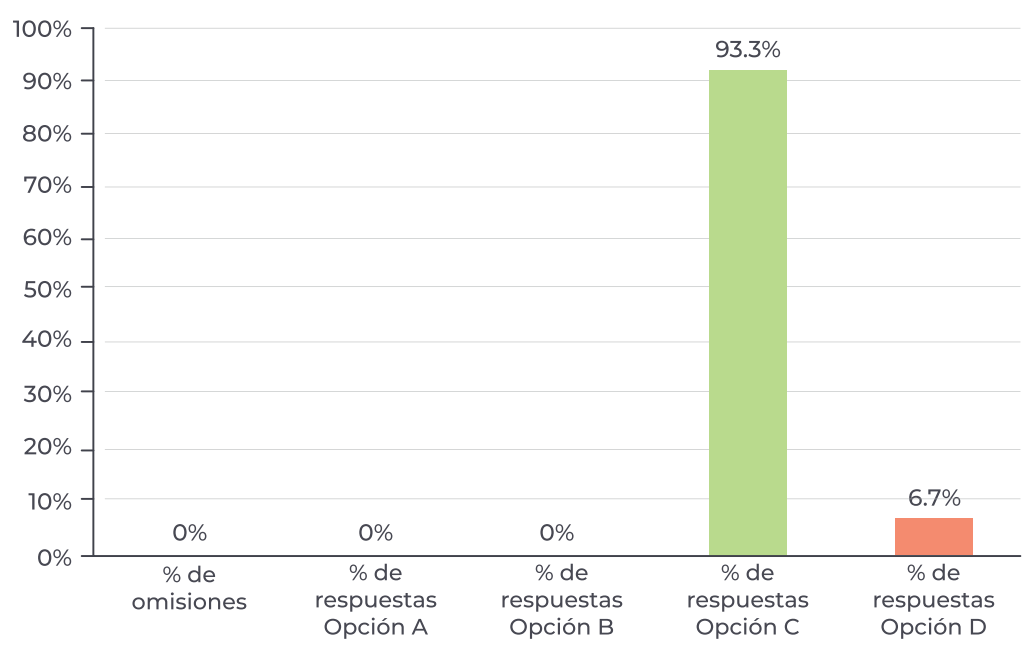

Porcentaje de respuestas por opción y omisión

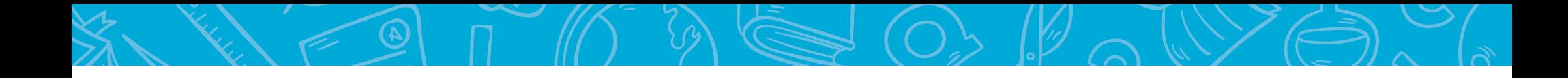

Entendiendo que los estudiantes pueden no seleccionar ninguna de las opciones dadas, existe la posibilidad de que aparezcan preguntas con un porcentaje de omisiones, el cual también es importante revisar. Siguiendo la convención de colores con la que hemos venido trabajando, usted puede generar el gráfico de barras seleccionando la fila que contiene los porcentajes de omisiones que se encuentra en la sección de resultados asociados a cada pregunta.

## ¡Para tener en cuenta!

Si este porcentaje de omisiones es superior al 20% para alguna pregunta (De Leeuw, E. D., Hox, J. J., & Huisman, M., 2003), se recomienda revisar la pregunta e identificar las posibles razones por las cuales algunos de sus estudiantes no respondieron a esta. Por ejemplo, en la figura 17 se observa que la pregunta 10 tiene un 53.3% de omisiones.

## Figura 17. *Alerta sobre el porcentaje de omisiones por encima del 20%.*

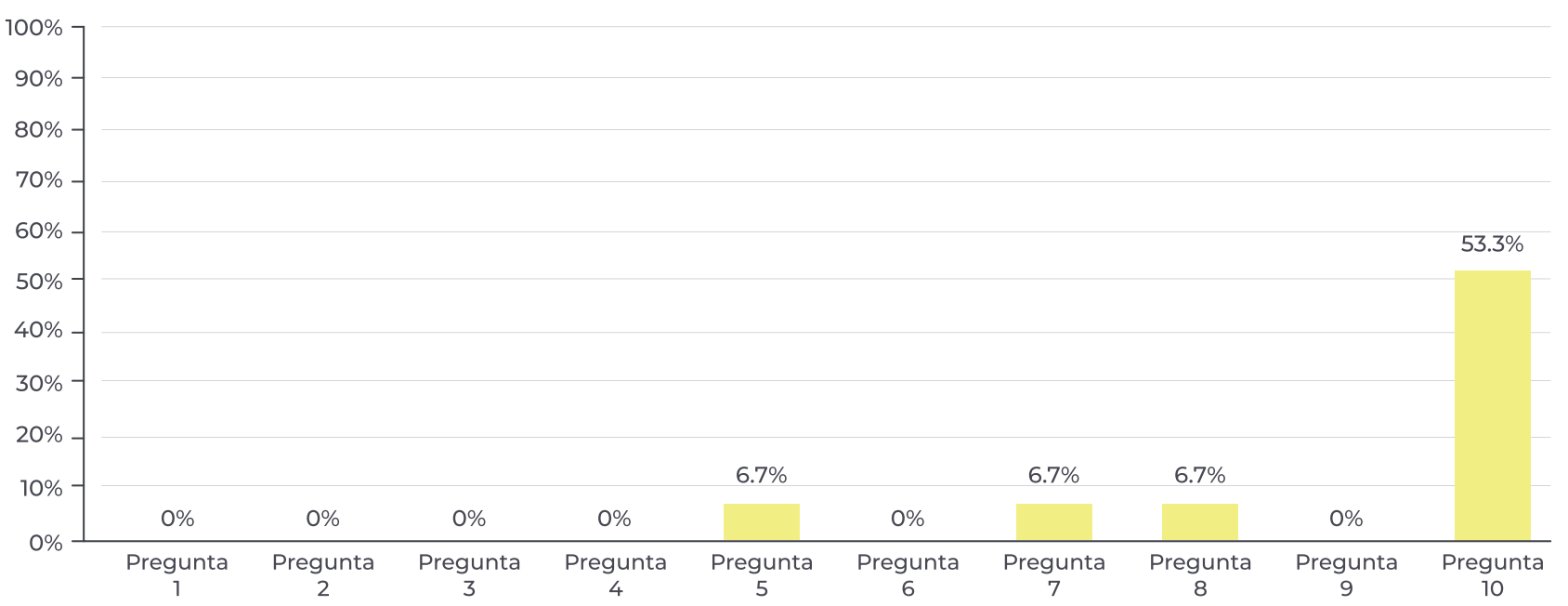

Porcentaje de omisiones por pregunta

## **3.2. Análisis cuantitativo de los resultados asociados a cada estudiante**

El análisis que usted puede efectuar al emplear la información consignada en la sección de resultados asociados con cada estudiante le permitirá caracterizar y revisar aspectos puntuales de cada uno de sus estudiantes.

## **3.2.1. ¿Qué se observa?**

La figura 18 nos ofrece una mejor presentación del comportamiento de las respuestas dadas por cada uno de los estudiantes, ya que nos permite observar:

- 1. Total de respuestas correctas por estudiantes: El número de respuestas correctas que obtuvo cada uno de los estudiantes. Por ejemplo, el "Estudiante 7" respondió correctamente 8 preguntas de las 10 preguntas totales del área, por tanto 2 preguntas no fueron resueltas correctamente.
- 2. % correctas por estudiante: El porcentaje de preguntas que fueron resueltas correctamente para cada uno de los estudiantes. Por ejemplo, el "Estudiante 7" cuenta con un 80% de respuestas correctas y en consecuencia 20% de sus respuestas fueron no válidas.
- 3. % omisiones por estudiante: El porcentaje de preguntas que no fueron resueltas por cada uno de sus

estudiantes. Por ejemplo, el "Estudiante 7" respondió todos las preguntas luego su porcentaje de omisiones es del 0%, en tanto que el "Estudiante 5" tiene un porcentaje de omisiones del 50%.

Figura 18. *Resumen de resultados de cada uno de los estudiantes*

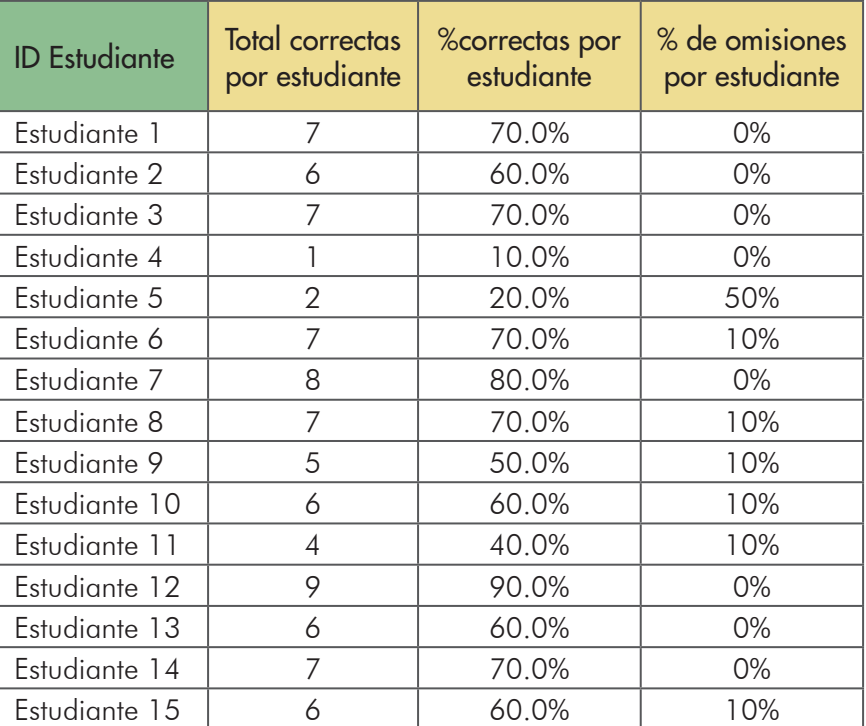

## **3.2.2. ¿Cómo puede realizar una correcta interpretación?**

## ¡Coloreando los resultados asociados a sus estudiantes!

Para colorear las celdas de posible interés de la columna que contiene el porcentaje de respuestas correctas y el de omisiones por estudiante se sugiere tener en cuenta los siguientes criterios, además no olvide la siguiente recomendación:

Si este porcentaje de respuestas correctas por estudiante es menor o igual al 10% (Guilford, J. P. 1975), coloréalo. Se recomienda identificar los aspectos que podrían estar afectando el proceso de aprendizaje del estudiante.

Si este porcentaje de respuestas correctas por estudiante es mayor o igual al 90%, coloréalo. Se recomienda indagar sobre los métodos de estudio y aprendizaje de su estudiante para compartir estás prácticas con todos los estudiantes.

Si este porcentaje de omisiones por estudiante es superior al 20% (De Leeuw, E. D., et al, 2003), coloréalo, se recomienda identificar los aspectos que podrían estar afectando el proceso de aprendizaje del estudiante. El anterior análisis le permitirá caracterizar a los estudiantes y con ello orientar los procesos de enseñanza de manera focalizada de acuerdo con las fortalezas y debilidades identificadas.

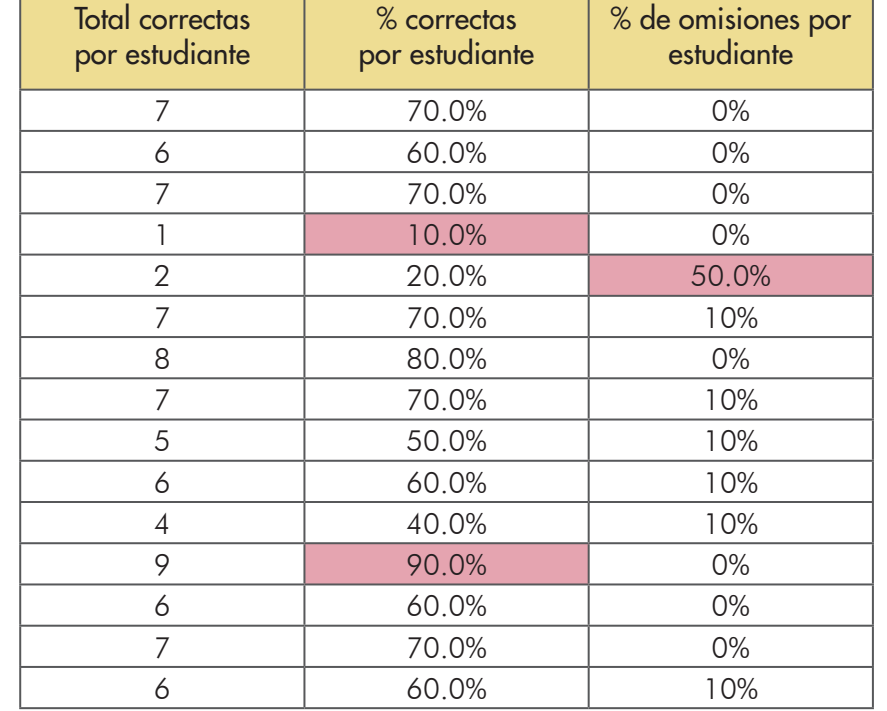

## Figura 19. *Coloreando los resultados asociados a cada uno de los estudiantes*

## **3.3. Análisis cuantitativo de los resultados agregados**

El análisis que usted puede desarrollar con la información del segundo archivo respecto de los resultados de sus estudiantes se realizará a nivel de componente (parte) y competencia (nivel), permitiéndole determinar a este nivel de agregación aspectos relevantes a tener en cuenta dentro del proceso de aprendizaje de sus estudiantes.

## **3.3.1.** Coloreando y graficando los resultados agregados **por componentes y a las competencias**

En la sección indicadores de dificultad asociados con cada pregunta el sistema realizará el cálculo del indicador de dificultad (InDIF) y dependiendo del valor que este tome se ubicará la pregunta en una de cinco categorías (de Kohan, N. C., 1999), las cuales se define de acuerdo con el siguiente criterio:

Si el valor calculado para el indicador se encuentra entre:

- $\bigcirc$  0 < InDIF  $\leq$  0.15 la pregunta se considera muy difícil
- $\bigcirc$  0.15 < InDIF  $\leq$  0.4 la pregunta se considera difícil
- $\bigcirc$  0.4 < InDIF  $\leq$  0.6 la pregunta se considera dificultad moderada
- $0.6 <$  InDIF  $\leq 0.85$  la pregunta se considera fácil
- $0.85 <$  InDIF  $\leq 1$  la pregunta se considera muy fácil

Por último, teniendo presente la escala de color definida por el criterio usted podrá señalar las celdas de la columna indicador.

## **3.3.2. ¿Qué se observa?**

El gráfico de la figura 20 permite identificar a nivel de agregación (componente y competencia) el grado de dificultad asociado con cada una de las preguntas que constituyen el instrumento de valoración.

1. El número de preguntas por componente y su distribución por competencia: En el componente 1 se observan cinco preguntas de los cuales tres pertenecen al componente 1.1 y 2 al componente 1.2. En tanto que al componente 2 pertenecen cinco preguntas, dos en la competencia 2.1 y tres en la competencia 2.2.

2. El grado de dificultad asignado a cada pregunta asociado a la componente y/o competencia: En el componente 1, de las cinco preguntas que lo constituyen dos se clasifican como "Muy fácil", uno se encuentra en la categoría de "fácil", otro como "Difícil" y un último se clasifica como "Muy difícil". Para el componente 2, de las cinco preguntas, dos se encuentran en la categoría de "Muy fácil", otro se clasifica como "Fácil", un tercero se ubica en la categoría de "Dificultad moderada" y el último de las cinco preguntas se clasifica como "Difícil".

## Figura 20. *Número de preguntas por competencia y componentes según su nivel de dificultad*

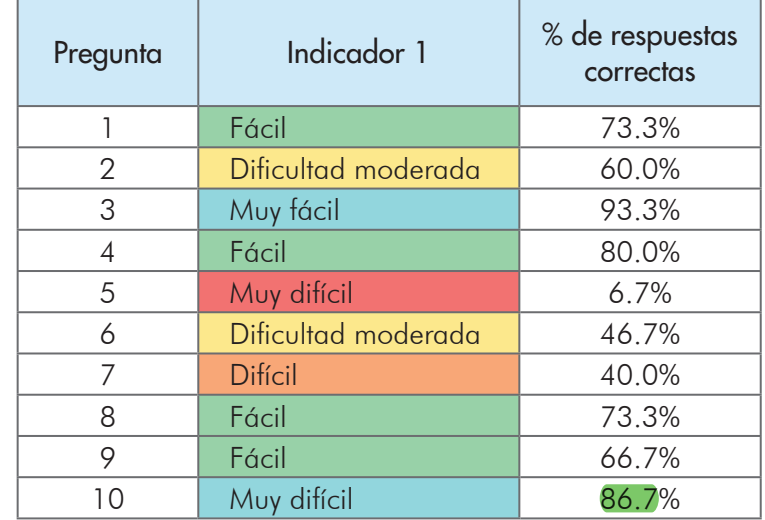

## **3.3.3. ¿Cómo puede realizar una correcta interpretación?**

Al observar la figura 20 podemos reconocer la relación existente entre el porcentaje de respuestas correctas de la pregunta y el grado de dificultad, así, las preguntas que se clasifican como "muy fácil" o "fácil" tienen un porcentaje de respuestas correctas alto, mientras que el porcentaje de respuestas correctas asociado con las preguntas que se ubican en las categorías de "dificultad moderada", "difícil" o "muy difícil" es bajo.

### *Se recomienda...*

Revisar aquellas preguntas con grado de dificultad: "fácil" o "muy fácil" e identificar la competencia y el componente al que pertenecen, con ello puede reconocer los contenidos y las practicas que usted empleo y que llevaron al buen desempeño de sus estudiantes. A partir de esto, puede replicar estas prácticas en la búsqueda de mejorar el rendimiento de los estudiantes en las preguntas que también pertenecen a este componente y para las cuales el porcentaje de respuestas fue bajo o grado de dificultad ubicado en una de las siguientes categorías: "dificultad moderada", "difícil" o "muy difícil".

Si la mayoría de las preguntas asociadas con un componente se encuentran dentro de las categorías de "dificultad moderada", "difícil" o "muy difícil" usted observará que el promedio de porcentajes de respuestas correctas es bajo, por tanto, se recomienda identificar las posibles causas por las cuales las preguntas presenta un bajo porcentaje de respuestas correctas, esto es, las razones por la cuales muy pocos estudiantes han seleccionado la opción correcta a las preguntas asociados con el componente. Además, consulte los casos 2 y 3 definidos en la sección 3.1.3 para identificar el comportamiento de los porcentajes de las opciones que no son las correctas.

## **Referencias bibliográficas**

Abad, F. J., Garrido, J., Olea, J. & Ponsoda, V. (2006). Introducción a la psicometría Madrid, España: Universidad Autónoma de Madrid

De Kohan, N. C. (1999). Teorías psicométricas y construcción de test.

De Leeuw, E. D., Hox, J. J., & Huisman, M. (2003). Prevention and treatment of item nonresponse. Journal of Official Statistics, 19, 153-176.

Guilford, J. P. (1975). Factors and factors of personality. Psychological Bulletin, 82(5), 802–814.

Muñiz, J. (2018). Introducción a la psicometría. Difusora Larousse-Ediciones Pirámide.

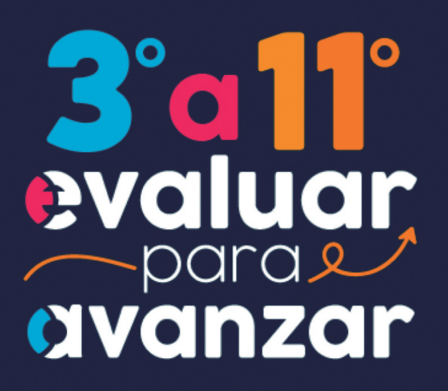

Calle 26 N.° 69-76, Torre 2, Piso 15, Edificio Elemento, Bogotá, D. C., Colombia • www.icfes.gov.co Líneas de atención al usuario: Bogotá Tel.: (57+1) 484-1460 | PBX: (57+1) 484-1410 - Gratuita nacional: 018000-519535